## **Правильно-неправильно**

учитель-логопед МБДОУ «Детский сад №3» г. Владимира Матыкина И.А. http://logorina.ru/

## Как играть?

После щелчка мышкой по слайду ребенок услышит задание. Чтобы проверить правильность ответа нужно нажать левой кнопкой мыши на одну из цифр. Если ответ ошибочный, то цифра начнет поворачиваться, если верный, то переместится на картинку.

Взрослый может отключить звук в презентации и произнести слово верно нужное количество раз (правильный ответ следует посмотреть заранее). Возможно, так ребенку будет легче выполнить задание.

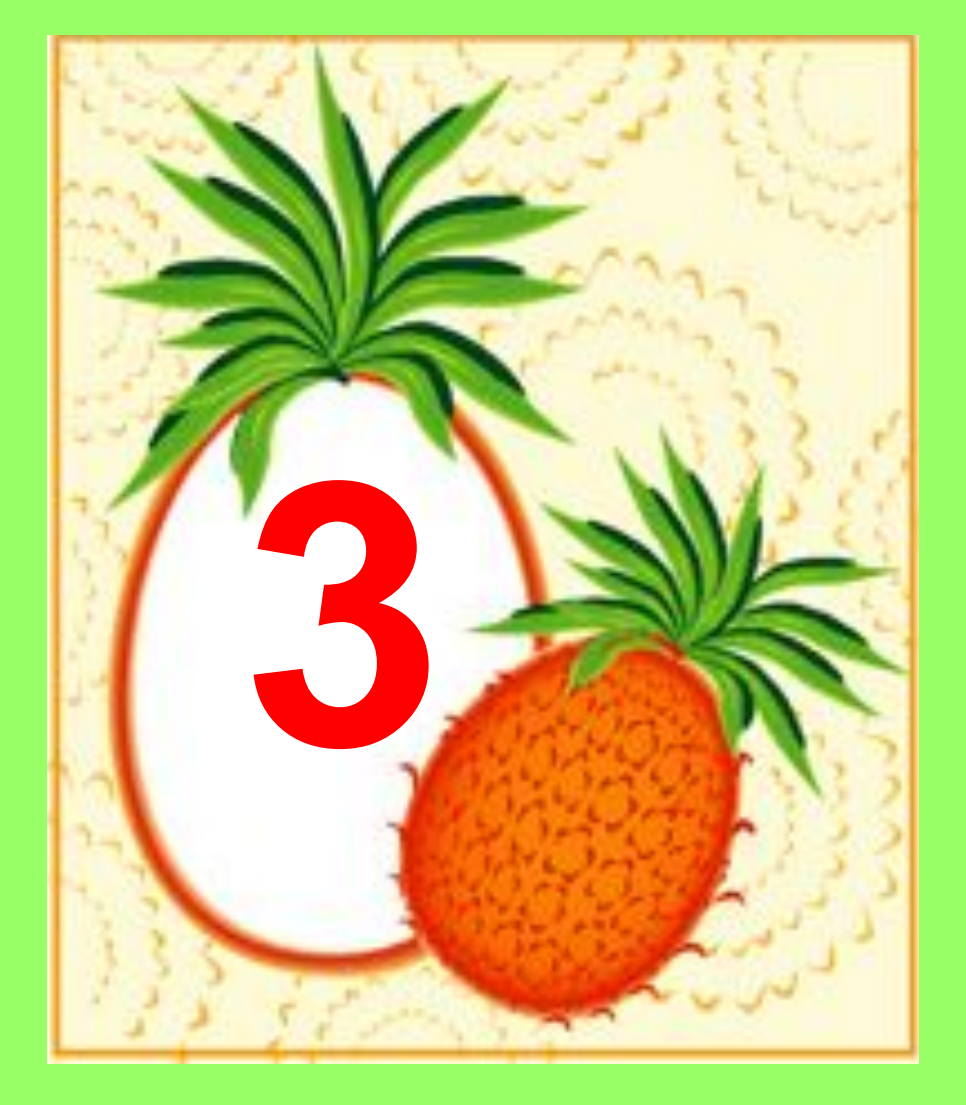

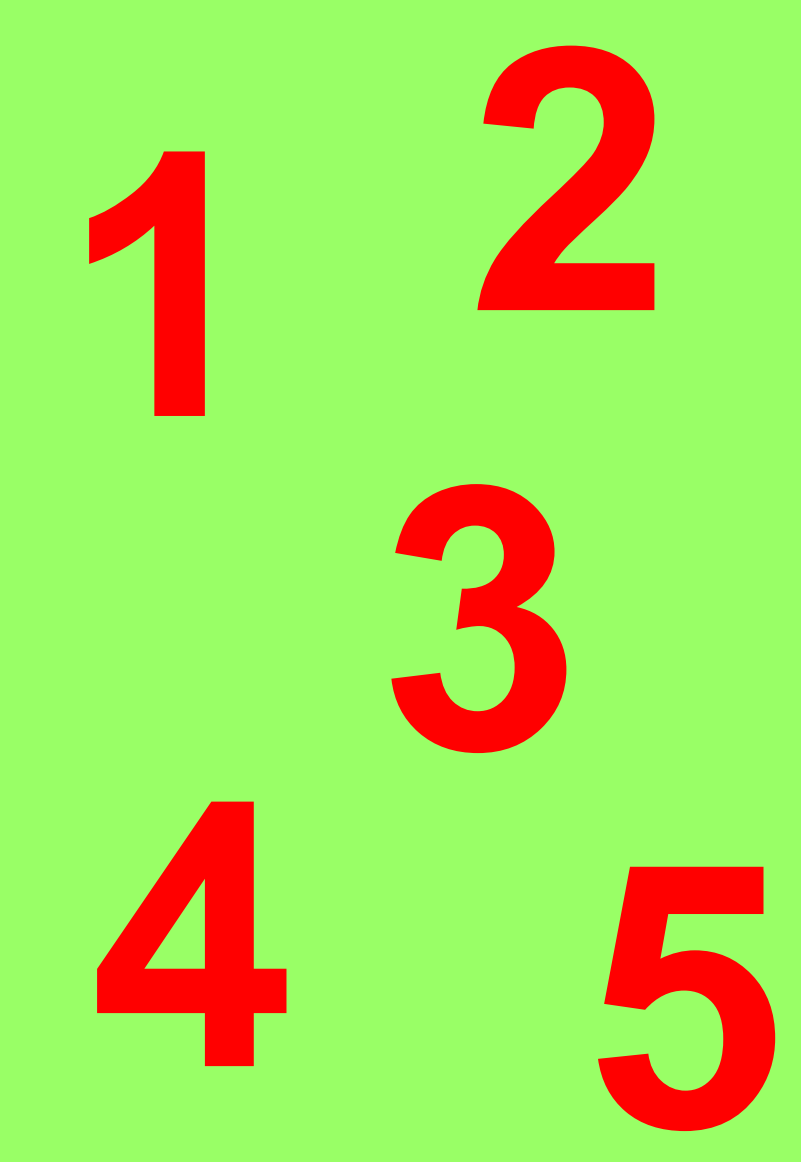

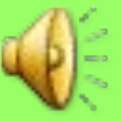

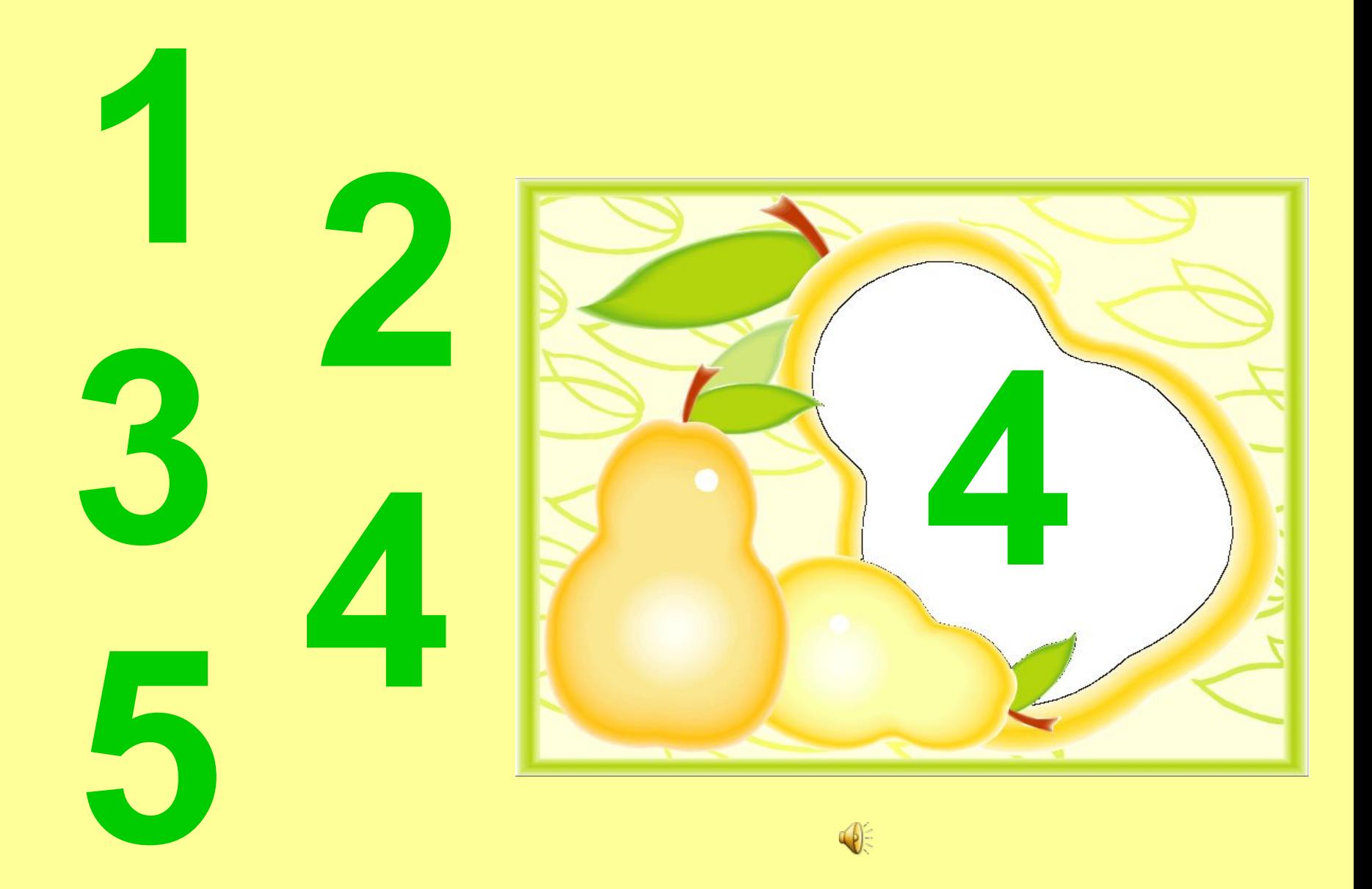

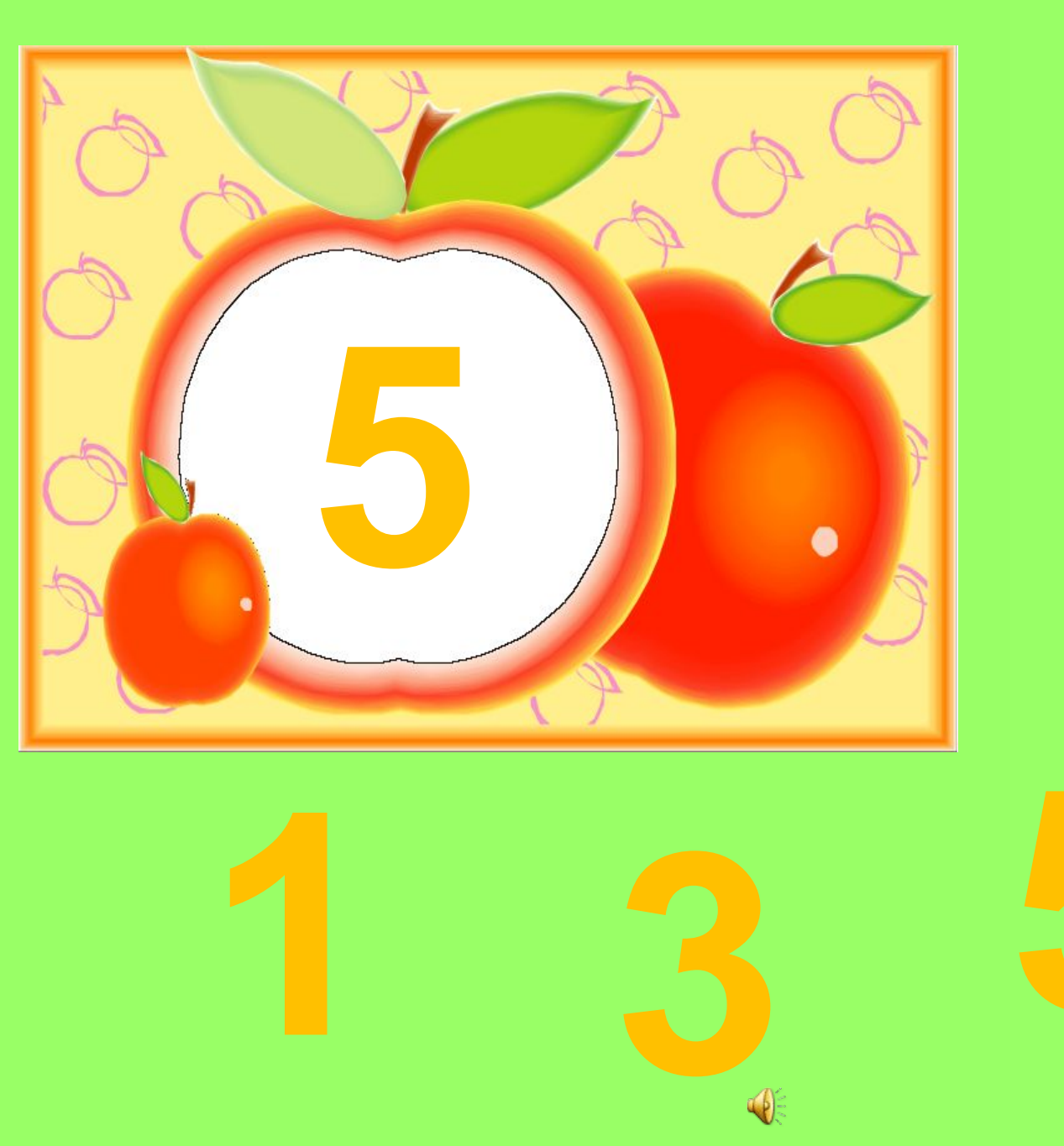

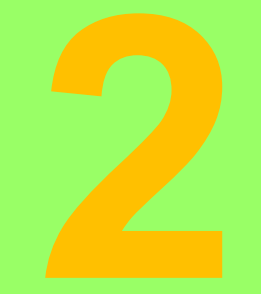

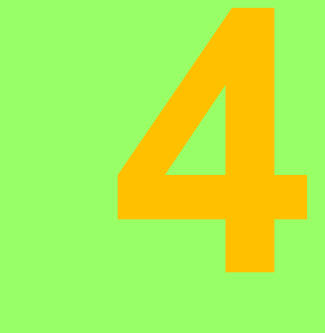

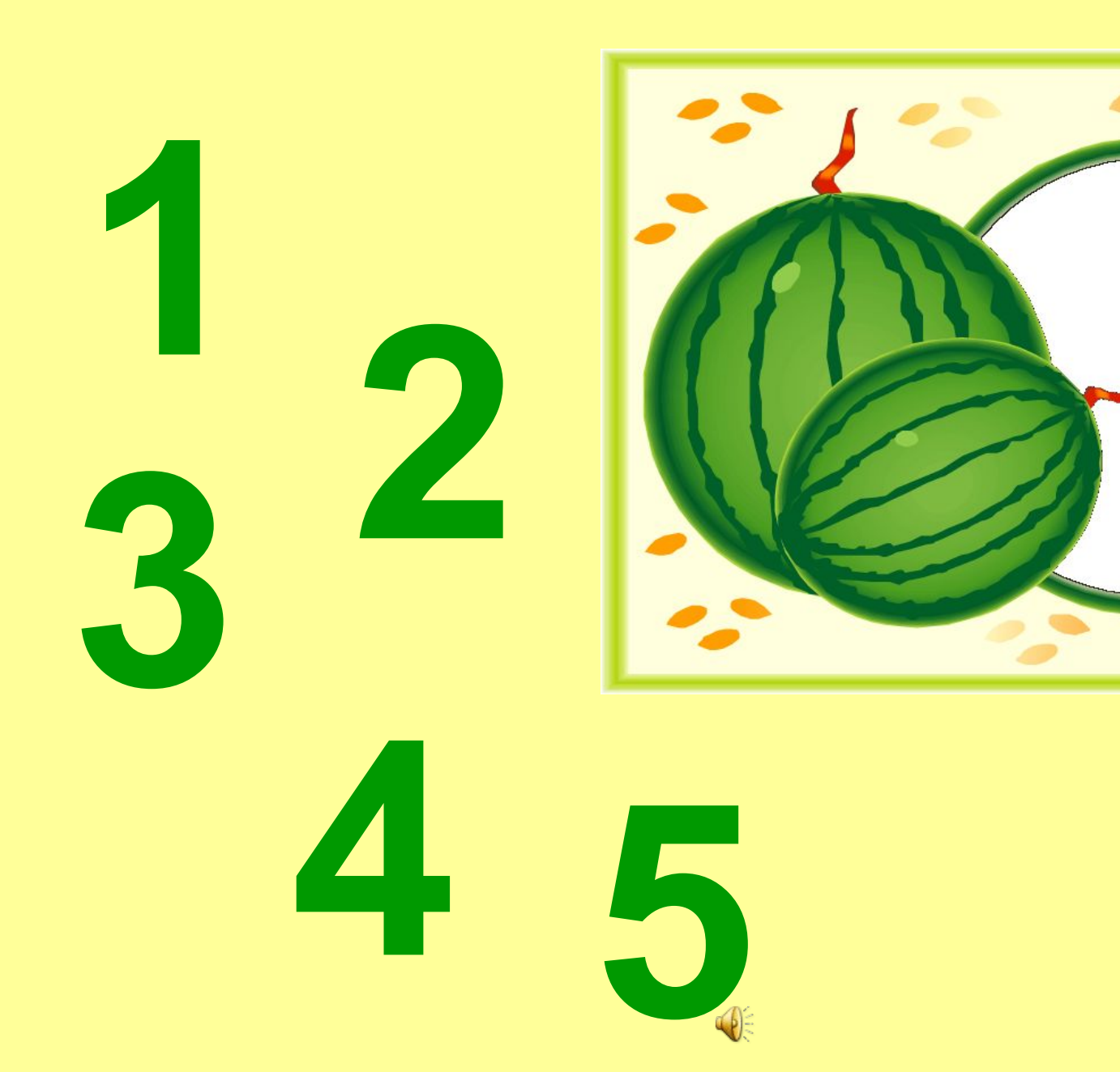

## Источники

http://rylik.ru/uploads/posts/2010-08/1282304751\_fruit\_veget\_border3.jpg http://pics.simhost.org/images/23181441987756841661.png http://artcity.lv/uploads/posts/2008-03/1205503045\_1205435366\_0050\_roundframe s\_kopija.jpg http://s50.radikal.ru/i128/1010/2e/52fa6fd8d80f.png

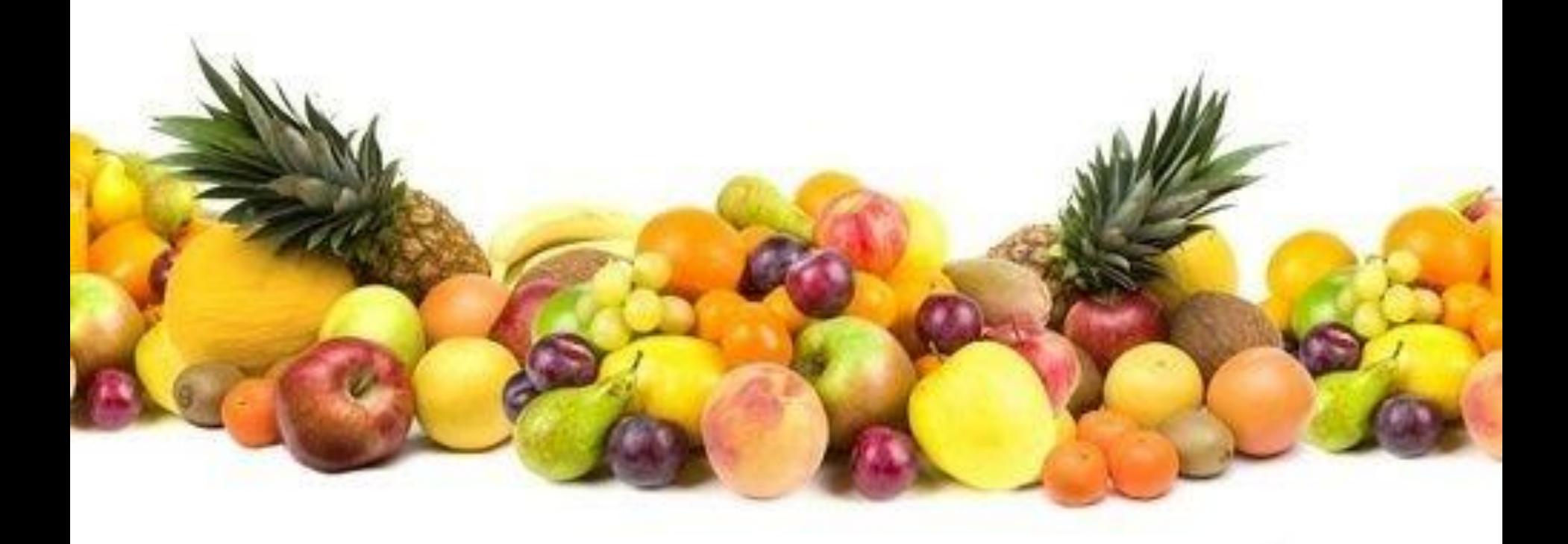